FOAD M@gistère – AIDES AUX PARCOURS 
SANTO COMPLETE AND THE SANTO CONTRACT OCTOBRE 2017

# AIDES FOAD / M@gistère

## **A noter**

Dans ces pages quelques rappels peut être utiles pour utiliser l'application M@gistère.

- Lien de connexion et rappel parcours classique
- Un tutoriel destiné à vous aider dans la prise en main autonome d'un parcours de formation sur l'application M@gistère.
- Des aides sur M@gistère et l'utilisation de la messagerie professionnelle

## <span id="page-0-0"></span>**Sommaire**

- A [Se connecter](#page-1-0)
- B [Accéder aux parcours](#page-1-1) classiques

C [Accéder aux parcours en autonomie](#page-1-1)

**A - Se connecter** 

## **Accéder à M@gistère**

Portail ARENA : accès à l'ensemble des applications en ligne de l'Education Nationale Connexion à l'espace M@gistère 64 : <https://portailrh.ac-bordeaux.fr/arena>

**ACADÉMIE DE BORDEAUX** 

E [Utilisation de la messagerie professionnelle](#page-2-1)

D[. Espace M@gistère](#page-2-0) site IA 64

**Identifiant** : identique à Iprof **Mot de passe** : identique à Iprof

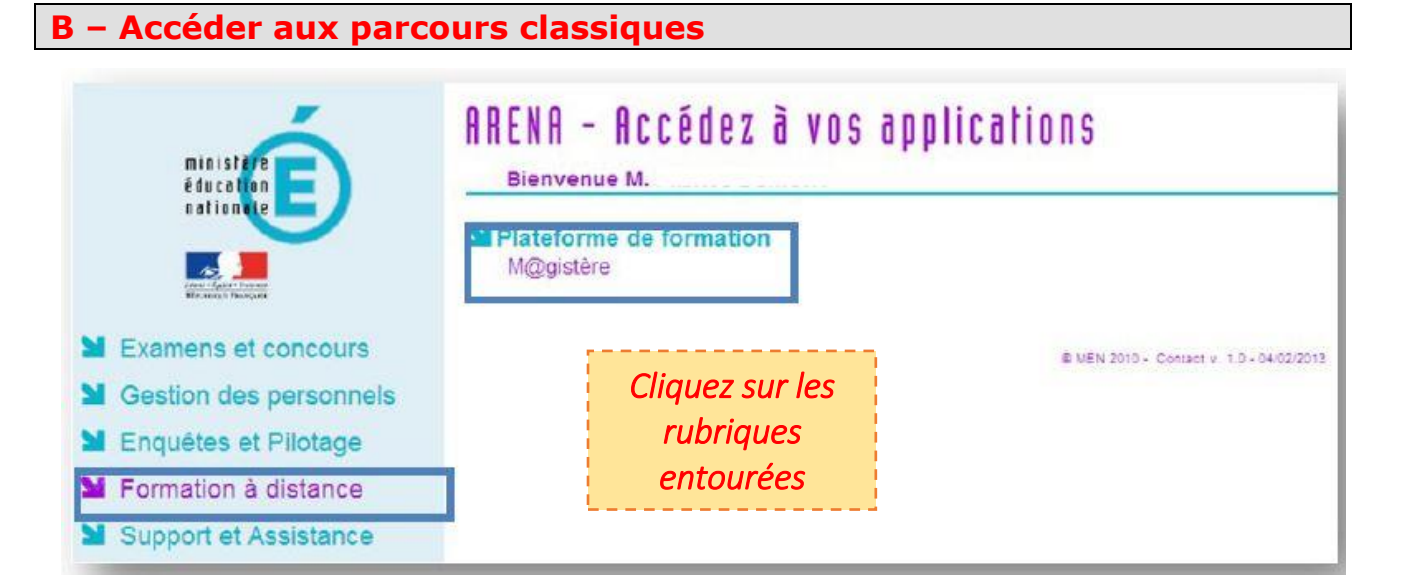

**Les parcours auxquels vous êtes inscrit apparaissent ensuite dans l'onglet se former.**

m@gistère

<span id="page-1-1"></span><span id="page-1-0"></span>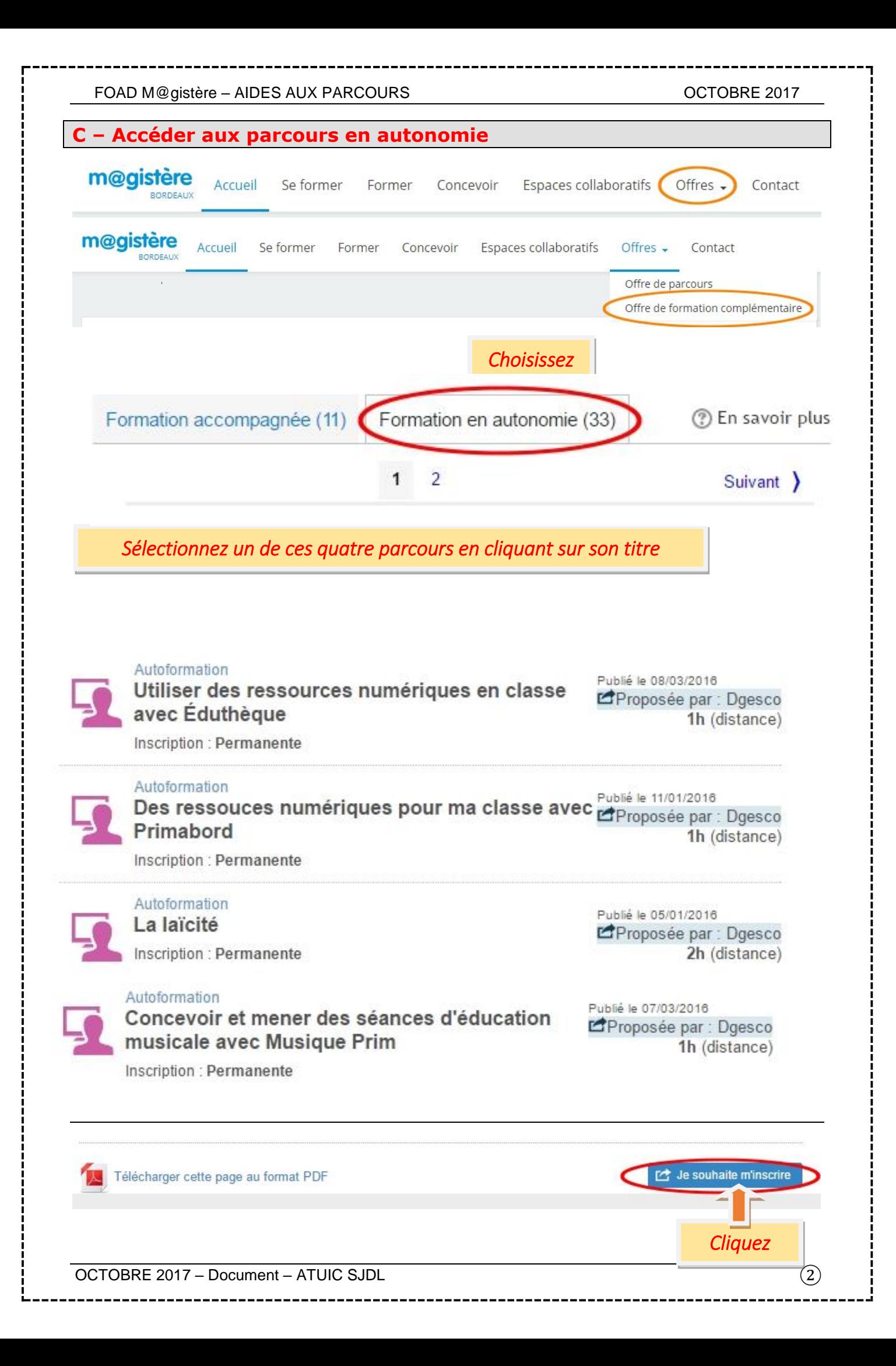

### OCTOBRE 2017 – Document – ATUIC SJDL ③

**[SOMMAIRE](#page-0-0)**

## ▪ Les tutoriels en ligne **D – Utilisation de la messagerie professionnelle Compte utilisateur** Vous ne connaissez pas votre compte utilisateur (ou UID) ? [Cliquez ici](http://messoutils.ac-bordeaux.fr/) ou tapez<http://messoutils.ac-bordeaux.fr/>

Quel est votre mot de passe ? C'est votre NUMEN si vous ne vous êtes jamais connecté. Si cela ne fonctionne pas ou si vous avez perdu votre mot de passe, [cliquez ici pour obtenir un mot](https://intra.ac-bordeaux.fr/ModMdp/)  [de passe.](https://intra.ac-bordeaux.fr/ModMdp/).ou tapez<https://intra.ac-bordeaux.fr/ModMdp/>

Fiche d'aide : **[UTILISER LA MESSAGERIE PROFESSIONNELLE](http://webetab.ac-bordeaux.fr/Primaire/64/IENStJeanDeLuz/tuic/p_technique/fiches-tec/MESSAGERIE.pdf)** Fiche d'aide : **[REDIRIGER VOTRE BAL ACADEMIQUE](http://webetab.ac-bordeaux.fr/Primaire/64/IENStJeanDeLuz/tuic/p_technique/fiches-tec/tuto-transfert.pdf)** vers votre boîte mail personnelle.

## FOAD M@gistère – AIDES AUX PARCOURS **OCTOBRE 2017**

*Vous recevrez un message indiquant votre inscription et le parcours apparaîtra dans votre espace M@gistère à la prochaine connexion*

**Auto-inscription** 

<span id="page-2-0"></span>**C - Espace M@gistère site IA 64**

## [Espace M@gistère](http://web64.ac-bordeaux.fr/index.php?id=1924) IA 64

<http://web64.ac-bordeaux.fr/index.php?id=1924>

- Accéder à la plateforme académique
- Déploiement dans les Pyrénées Atlantiques

*Cliquez*

Aucune clef d'inscription requise.

## **Les pas à pas**

- [Pas à pas n°1 : se connecter à la plateforme M@gistère](http://web64.ac-bordeaux.fr/fileadmin/fichiers/circo_espace_commun/magistere/1-Se_connecter____a_la_plateforme_.pdf)
- [Pas à pas n°2 : accéder à un parcours](http://web64.ac-bordeaux.fr/fileadmin/fichiers/circo_espace_commun/magistere/2_-_Se_connecter____a_la_plateforme.pdf)

<span id="page-2-1"></span>Pour vous connecter vous avez besoin de votre **compte utilisateur** et de votre **mot de passe**

## **Mot de passe**

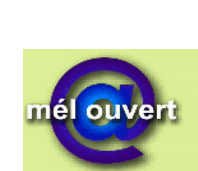

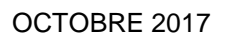

académie Rordeaux direction des services départementaux de l'éducation nationale Pyrénées-Atlantiques éducation